## **Editing flights**

| <b>CONTRAP LOCAL</b> |            |             |            |           |                 |       |       |            |           | × |
|----------------------|------------|-------------|------------|-----------|-----------------|-------|-------|------------|-----------|---|
| Aircraft             | Flight No. | Date        | <b>STD</b> | Departure | Destination STA |       | @lock | <b>PAX</b> | $Farry +$ |   |
| D-LEON               | A9123      | 02 Nov 2016 | 09:00      | MAW       | <b>DME</b>      | 11:30 | 02:30 | $2 \cup 4$ |           |   |
| D-LEON               | AB124      | 02 Nov 2016 | 16:00      | DME       | <b>WAW</b>      | 10:25 | 02:25 | 2          | $\Box$    |   |
| D-LEON               | A8125      | 02 Nov 2016 | 20:00      | MAW       | LTN             | 22.55 | 02:55 | D.         | $-$       |   |
|                      |            |             |            |           |                 |       |       |            |           |   |

Editing trip in section SCHEDULE

Editing flights in **SCHEDULE** is well advanced comparing to the old version. It gives you lots of possibilities and options.

You can click on any part of the flight-belt to get displayed the appropriate tab in the right-hand side filter (the checklist). The **advantage** of editing flights in this panel (comparing to the [old flight edition](https://wiki.leonsoftware.com/leon/edit-flight-ops) [section](https://wiki.leonsoftware.com/leon/edit-flight-ops)) is that you can work on them on **one screen**. You can edit, modify and save all changes in the checklist and at the same time you can use the left-hand side filter to navigate with the view: turn some options on or off, include/exclude aircraft from the view, view flights only, hide cancelled flights, etc…

If i.e. you click on the **FW & JL** part - tab FW & JL gets opened on the right. If you click on the date or STD/STA hour - tab FLIGHT shows its data. If you click on the crew code in the flights list - tab CREW gets opened. The same happens with Trip No., OPS or SALES status or W&B - proper tabs get opened to give you a quick access to the edited data.

From: <https://wiki.leonsoftware.com/>- **Leonsoftware Wiki**

Permanent link: **<https://wiki.leonsoftware.com/leon/editing-flights?rev=1462869333>**

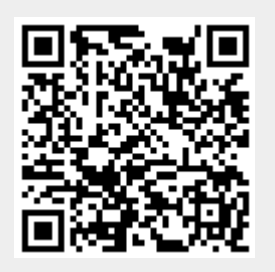

Last update: **2016/08/30 13:06**